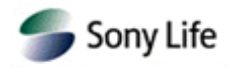

# ポートフォリオ・シミュレーター

 $\sim$  操作マニュアル  $\sim$ 

ポートフォリオ・シミュレーター 操作マニュアル 2023 年 6 月修正

<sup>・</sup>当資料はポートフォリオ・シミュレーターの操作方法に関する情報提供を目的としたものであり、募集を目的とした資料ではありません。

<sup>・</sup>当資料は操作方法のマニュアルであり、記載されるすべての情報の正確性・信頼性・完全性は保証いたしません。

<sup>・</sup>当資料で使用している画像はすべてイメージとなり、実際の画面とは異なる場合があります。 ・ ポートフォリオ・シミュレーターから得られた結果はあくまでも過去の実績に基づくものであり、将来の成果を保証するものではありませ

ん。また、得られた結果に対する正確性、信頼性、完全性などは保証いたしません。 ・ ポートフォリオは、資産の運用成果とそのリスクはすべてご契約者に帰属するという自己責任原則を十分理解した上で、最終的には、

ご契約者の判断で決定していただくことになります。 ・ポートフォリオ・シミュレーターに関する注意事項に関しては、ポートフォリオ・シミュレーターの各サイトページ下部等に記載があります ので、ご確認のうえご利用いただきますようお願いいたします。

## 1. リスク許容度ナビ結果画面

#### ●結果パターン

ソニー生命では、市場の変化に応じて、保険金・解約返戻金等が変動(増減)する保険商品等を、過去 10 年間の 運用実績等から算出したリスクをもとに 7 段階の商品リスクランクに分類しています。リスク許容度ナビを実施すると、 お客さまのリスク許容度と、推奨する商品リスクランクが表示されます(画像はイメージです)。

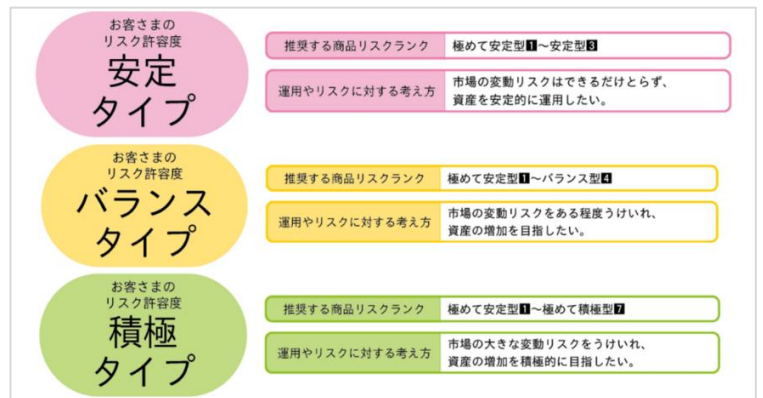

### ● リスク許容度ナビの結果に応じた商品・特別勘定について

リスク許容度ナビの結果画面では、お客さまのリスク許容度に応じた、保険商品・特別勘定等を表示します。 以下は「バランスタイプ」と診断された場合に表示されるご案内のイメージとなります。

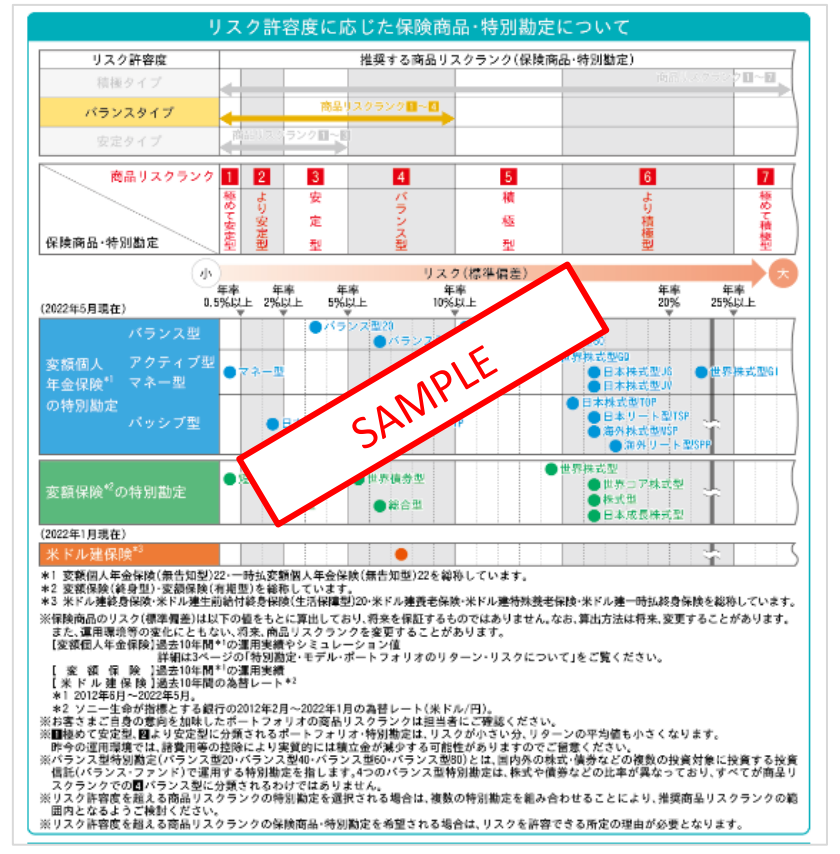

## ● リスク許容度ナビの結果反映

リスク許容度ナビ実施後、結果画面右上の ポートフォリオ・シミュレーター、 からポートフォリオ・シミュレーターに遷移 すると、リスク許容度ナビの結果がポートフォリオ・シミュレーターに反映されます。

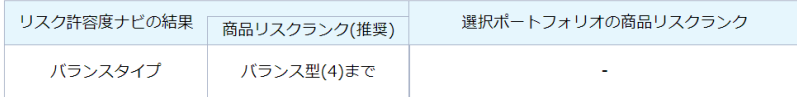

以下各グラフの見方等について説明します。

掲載しているグラフ等は変額個人年金保険(無告知型)22/一時払変額個人年金保険(無告知型)22 のものになります が、その他変額保険・変額個人年金においても見方は同じです。

- ポートフォリオの勘定配分グラフ(ポートフォリオ・シミュレーター画面)
- ➢ 選択された繰入比率を円グラフで確認できます。

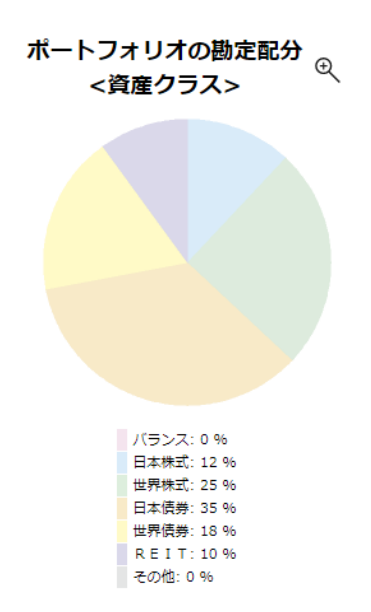

変額個人年金保険(無告知型)22/一時払変額個人年 金保険(無告知型)22 では、資産クラスごとの繰入比率 を、それ以外では、特別勘定ごとの繰入比率を、円グラ フで表しています。

基本的にリスクの高いポートフォリオを選択すれば、株式 の比重が大きくなります。 逆にリスクの低いポートフォリオを選択すれば、債券の比 重が大きくなります。

#### ● リスク・リターン分析(ポートフォリオ・シミュレーター画面)

### > 選択されたポートフォリオのリスク・リターン位置を確認できます。

各特別勘定と選択されたポートフォリオのリスクおよびリターンの位置を示しています。 例えば、選択されたポートフォリオは、(a)バランス型 20(100%)に比べてリスクが高く、リターンも高くなります。

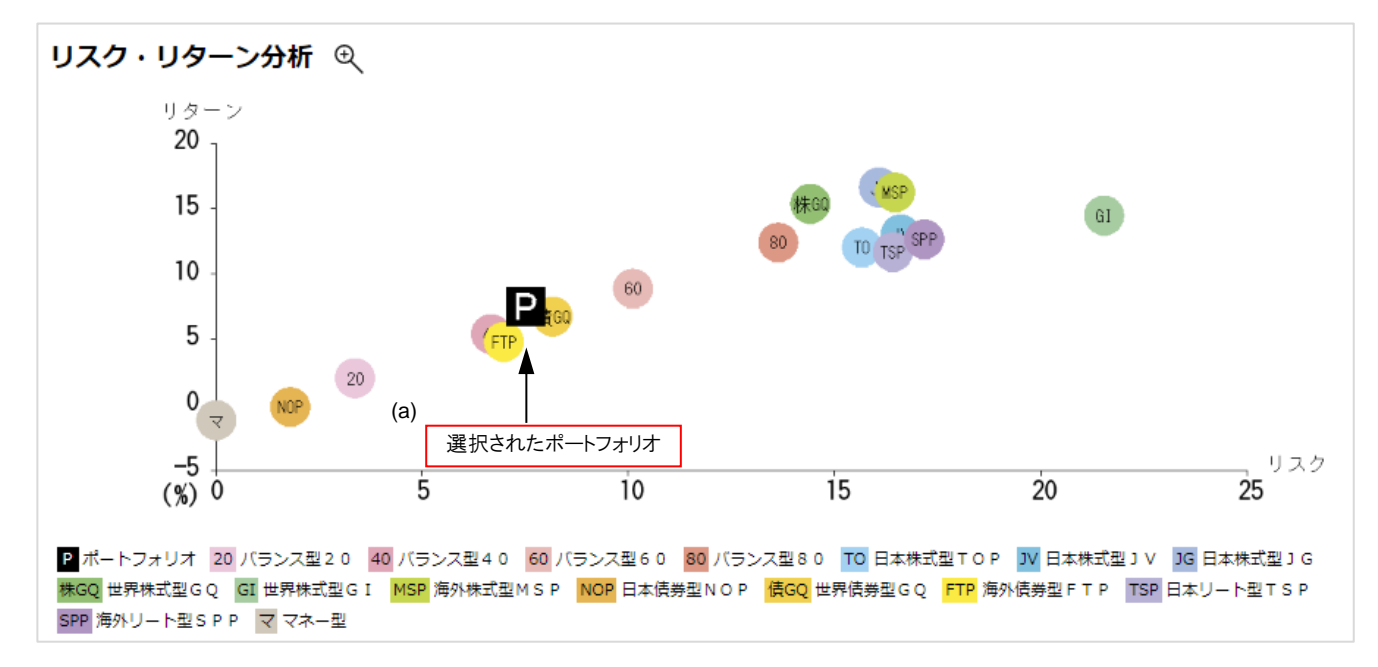

## 2. シミュレーション表の見方

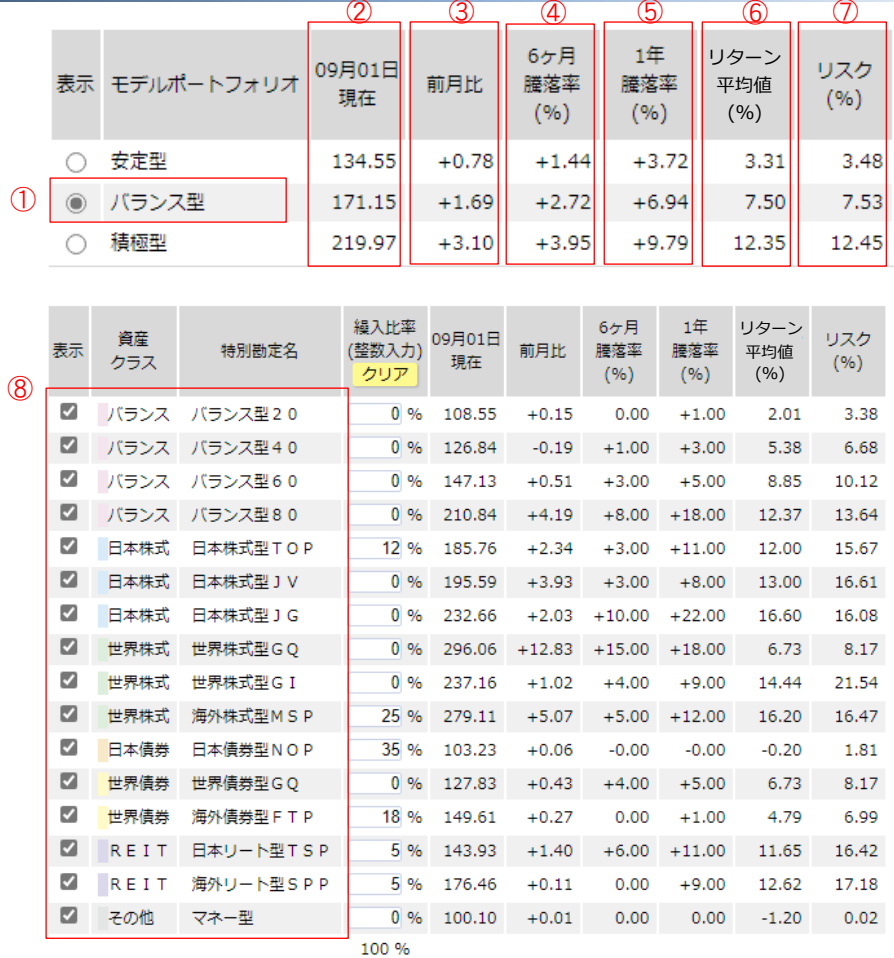

- ① モデル・ポートフォリオ 上の例において、現在設定されているポートフォリオは、「バランス型」ということになります。
- ② 最新月のデータが表示されています。
- ③ 前月比

前月と最新月の指数を比較し、どの程度プラスなのかマイナスなのか表示しています。

④ 6 ヶ月騰落率 騰落率…各特別勘定やモデル・ポートフォリオの値上がり率、もしくは値下がり率のことを言います。同一期間の騰落

率を比べることで、運用成績を比較することができます。

- ⑤ 1 年騰落率 騰落率…各特別勘定やモデル・ポートフォリオの値上がり率、もしくは値下がり率のことを言います。同一期間の騰落 率を比べることで、運用成績を比較することができます。
- ⑥ リターン平均値 各特別勘定やモデル・ポートフォリオの収益率のことです。なお、当社では 10 年騰落率の年平均利回りを使用して います。※保険料の利回りではありません。
- ⑦ リスク 各特別勘定やモデル・ポートフォリオのリターンが、約 68%の確率で収まっていた範囲のことをいい、標準偏差とも呼 びます。なお、当社では過去 10 年間の月次リターンの標準偏差を年率換算したものを使用しています。 この数値が大きいほどリターンの変動範囲が広かったということを表しています。
- ⑧ 選択されたポートフォリオの各特別勘定別の繰入比率が表示されています。

## ● 自分でポートフォリオを作成する

## ➢ 自分で繰入比率を変更し、オリジナルのポートフォリオを作成することができます。

繰入比率の入力箇所に自分で設定した数字を入れることによってオリジナルのポートフォリオを作成することができます。 繰入比率は合算して 100 になるようにしてください。繰入比率は 1%単位で最大 8 つの特別勘定を設定可能です

 $\begin{array}{c} \hline \end{array}$ 

入力が完了したら 入力した緩入比率と期間で というボタンを押してください。

c 自分で作成されたポートフォリオの結果が表示されます。

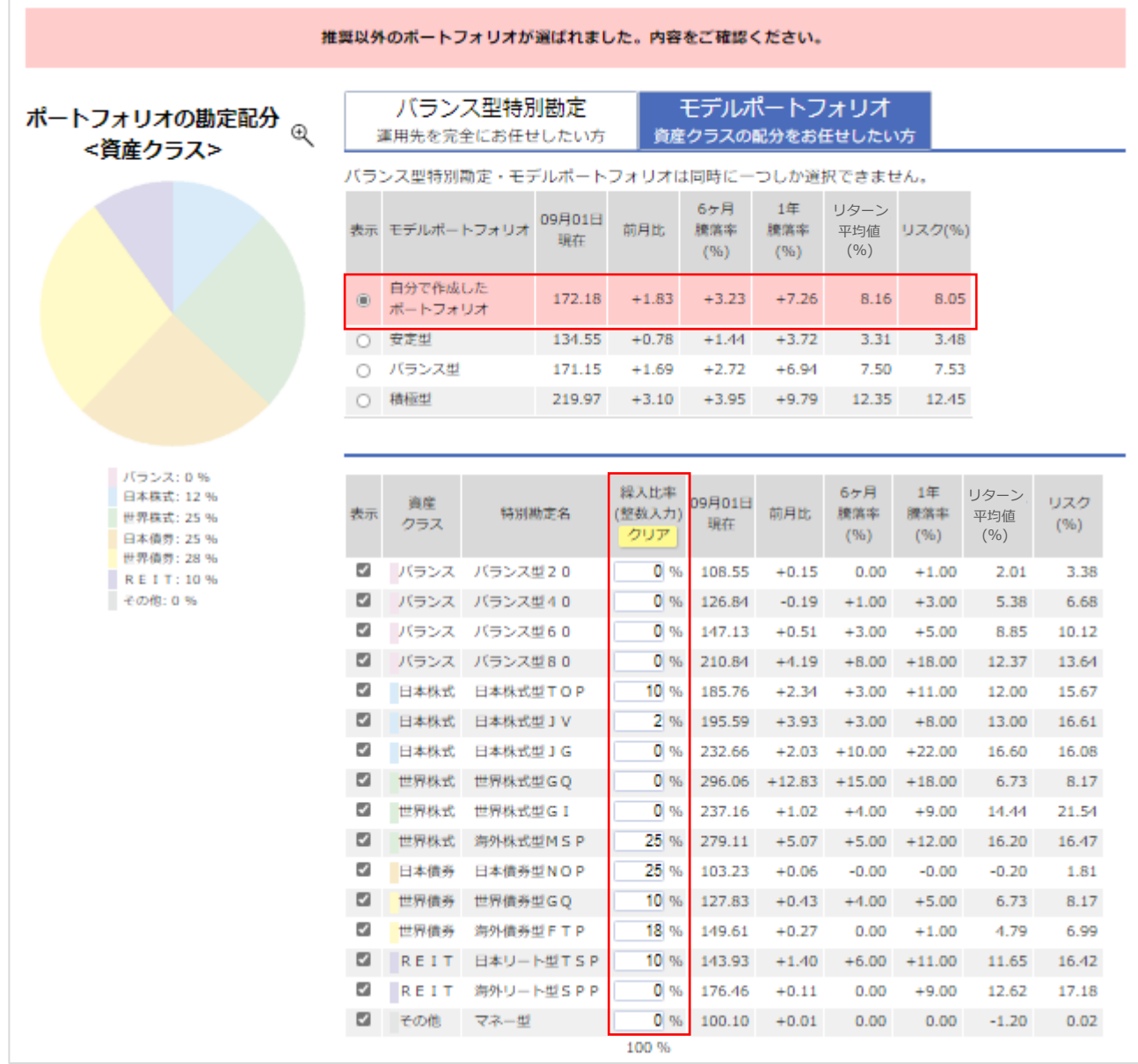

## ● 各勘定の価格の推移

Ī

## ➢ 選択されたポートフォリオの過去推移と各勘定の推移を表しています。

選択した期間の始期に投入した資産を 100 とした場合の現在までの伸び率を表示しています。 上昇している資産と下落している資産がありますが、将来も同様な動きが続くとは限りません。 ポートフォリオを組むことによって、下落する資産を上昇する資産で補うことができるということを確認できます。

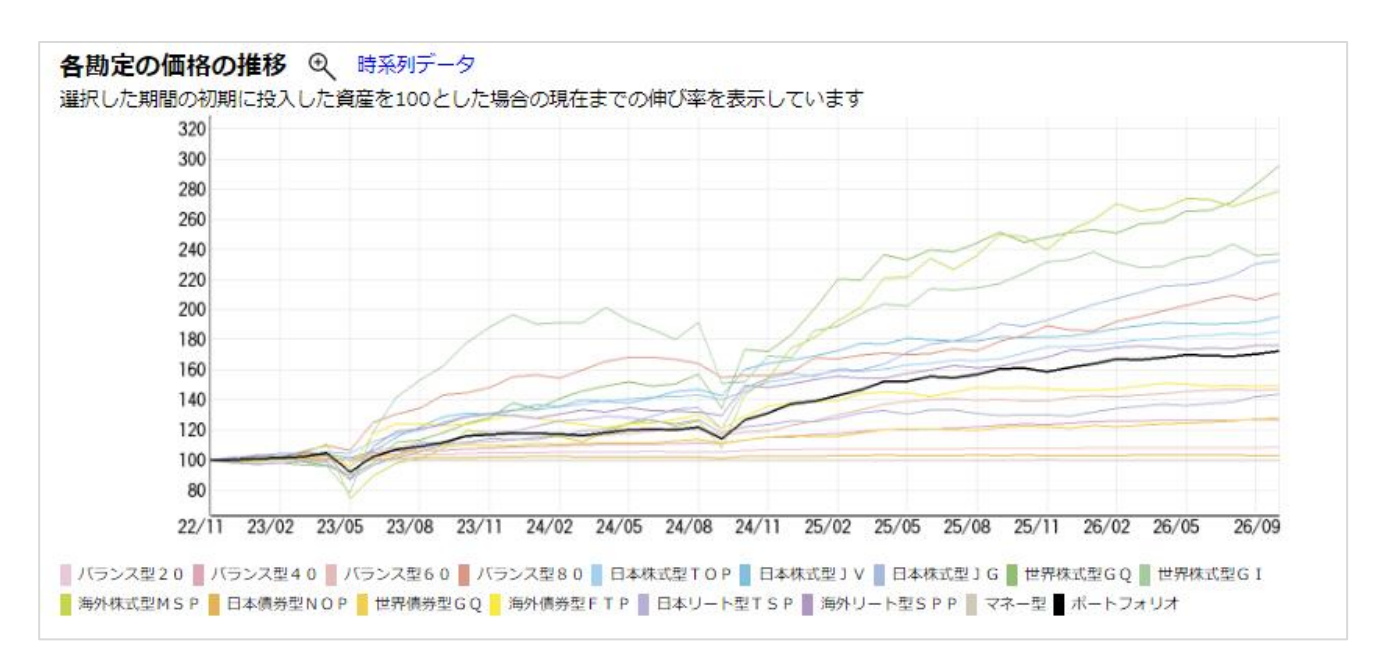

#### 実数値の時系列データ表示

グラフ上の「時系列データ」をクリックすると表示している期間の各特別勘定及びポートフォリオの実数値の時系列データを表示 することができます。

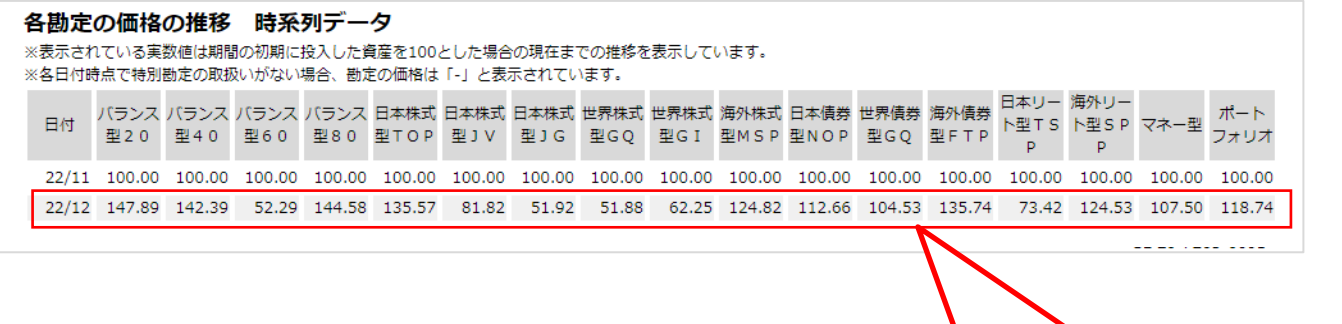

設定された表示期間の最初の月を 100 として推移を表しています。

6 ページ

#### ⚫ レンジ分析

#### ➢ 実績データに基づく指数値の変動幅を示しています。

選択されたポートフォリオと各資産の実績データに基づく指数値の変動幅を示しています。 箱の上限は過去の最高値を、箱の下限は過去の最安値を、黒点は現在の指数値を表しています。 箱の長さが長いほど過去の値動きが激しかったことを表しています。

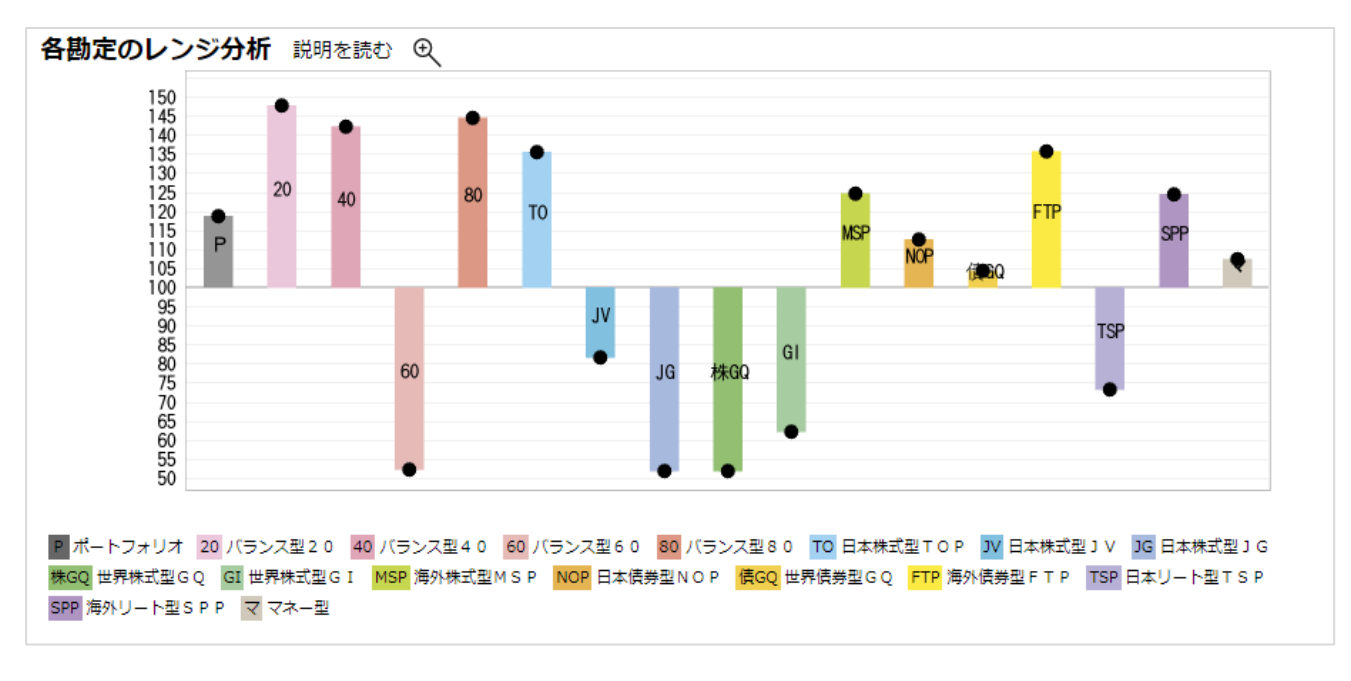

#### ● 将来シミュレーション 勘定別

#### ➢ 選択されたポートフォリオと各特別勘定の将来値シミュレーションです。

選択されたポートフォリオと各特別勘定の、今後 10 年間の将来の値動きのシミュレーションです(現在を 100 としています)。 過去のリターン・リスクがそのまま将来も続くと仮定した場合に、ポートフォリオと各特別勘定は、約 68%の確率で、上のラインと 下のラインの間に収まると予想されます。

ハイリスク・ハイリターンの特別勘定ほど、上のラインと下のラインの間隔が広くなり、 逆にローリスク・ローリターンの特別勘定の 間隔は狭くなります。

指数が、上下のラインの間に収まる可能性があることを意味しており、この曲線のような動きをすることを示しているわけではあり ません。

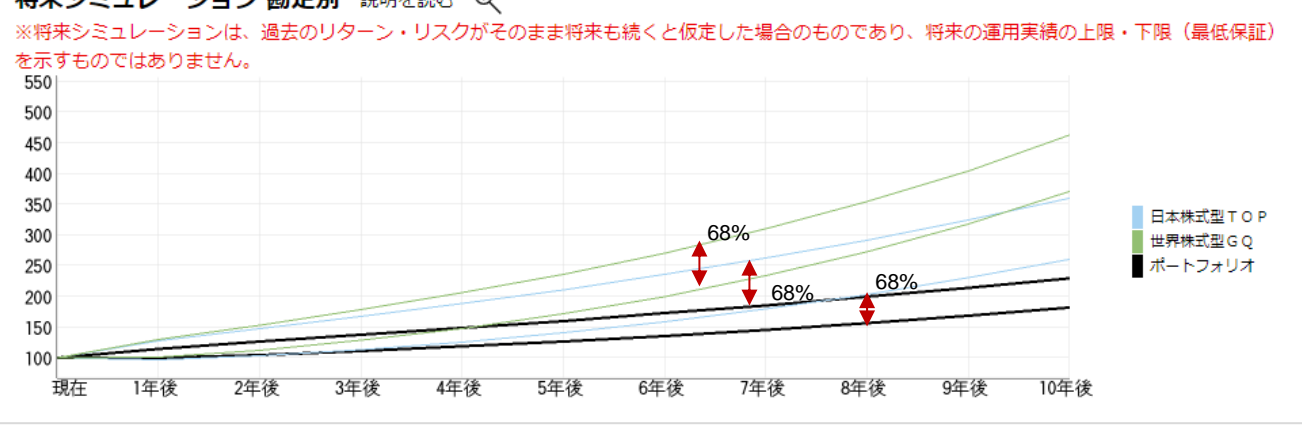

将来シミュレーション 勘定別 説明を読む 6

※仮に表示期間を過去に設定しても、シミュレーションの始点は現在(最新月)からとなります。

## ● 将来シミュレーション 過去+将来

#### ➢ 選択されたポートフォリオの過去推移と将来値シミュレーションです。

選択されたポートフォリオの過去の値動きと、今後 5 年間の将来の値動きのシミュレーションを合成しています(現在を 100 としています)。

過去のリターン・リスクがそのまま将来も続くと仮定した場合に、黒いラインが想定される将来の値動きとなります。 約 68%の確率で、上下の±1 標準偏差のラインの範囲に収まり、約 95%の確率で、±2 標準偏差のラインの範囲に収まる と想定されます。

#### 将来シミュレーション 過去+将来 説明を読む 6 ※将来シミュレーションは、過去のリターン・リスクがそのまま将来も続くと仮定した場合のものであり、将来の運用実績の上限・下限(最低保証) を示すものではありません。 200 180 95%160 68% 140 +2 標準偏差 120 +1 標準信差 100 リターン 80 -1 標準偏差 60 -2 標準偏差 40 20  $\mathbf 0$  $22/12$  $2v$  $4v$

※仮に表示期間を過去に設定しても、シミュレーションの始点は現在(最新月)からとなります。

## 将来シミュレーション ポートフォリオ

#### ➢ 選択されたポートフォリオの将来値シミュレーションです。

選択されたポートフォリオの、今後 10 年間の将来の値動きのシミュレーションです(現在を 100 としています)。 過去のリターン・リスクがそのまま将来も続くと仮定した場合に、黒いラインが想定される将来の値動きとなります。 約 68%の確率で、上下の±1 標準偏差のラインの範囲に収まり、約 95%の確率で、±2 標準偏差のラインの範囲に収まると 想定されます。

※仮に表示期間を過去に設定しても、シミュレーションの始点は現在(最新月)からとなります。

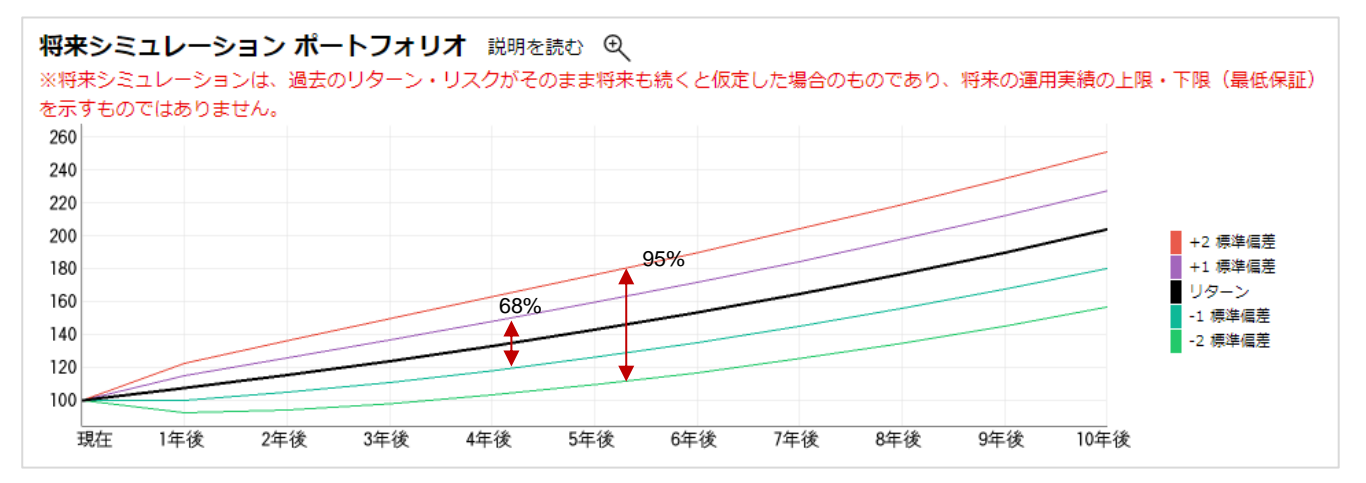

#### リターン

各特別勘定やモデル・ポートフォリオの収益率のことです。なお、当社では 10 年騰落率の年平均利回りを使用していま す。※保険料の利回りではありません。

#### リスク(標準偏差)

各特別勘定やモデル・ポートフォリオのリターンが、約 68%の確率で収まっていた範囲のことをいい、標準偏差とも呼び ます。なお、当社では過去 10 年間の月次リターンの標準偏差を年率換算したものを使用しています。 この数値が大きいほどリターンの変動範囲が広かったということを表しています。

#### ポートフォリオ

もともとは株券などの有価証券を入れる書類鞄を意味する言葉。投資家が保有する資産をひとつの管理資産として見 る時、それをポートフォリオといいます。

#### 騰落率

各特別勘定やモデル・ポートフォリオの値上がり率、もしくは値下がり率のことを言います。同一期間の騰落率を比べるこ とで、運用成績を比較することができます。例えば、ここ 1 年間の騰落率を比べるといった具合に使われます。